# GTCC MAKE AMAZING HAPPEN

Student Guide to Planning and Registration Version 2.0

Last Revision: January 25, 2023

# Table of Contents

| Logging into Self-Service and Student Planning2 |
|-------------------------------------------------|
| Building an Academic Plan                       |
| Submitting Your Plan for Approval               |
| Registering Planned Courses                     |
| Waitlists9                                      |
| Student Tabs Explained                          |
| Holds10                                         |
| Student Planning10                              |
| My Progress11                                   |
| Schedule and Plan11                             |
| Timeline12                                      |
| Advising13                                      |
| Grades13                                        |
| Test Summary13                                  |
| Course Catalog14                                |
| Unofficial Transcripts15                        |
| Helpful Reminders                               |
| Contact Information                             |

1. From the college website, select the link for *Self-Service* in the top-most menu items of the webpage and log in using your GTCC user name and password.

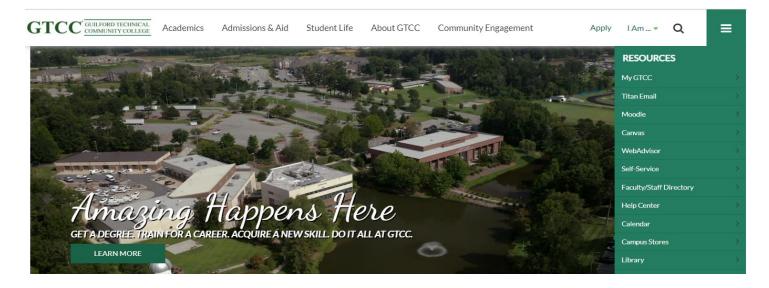

#### 2. Once signed in, you will arrive at the landing page for Self-Service.

| 0 ellucian.                                                                           |                                                                                                    |   | <b>A</b> wkkarriker                                   | 〔→ Sign ou        | t (?) Help | 1 |
|---------------------------------------------------------------------------------------|----------------------------------------------------------------------------------------------------|---|-------------------------------------------------------|-------------------|------------|---|
| Hello, Welcome to Colleage<br>Choose a category to get started.                       | ue Self-Service!                                                                                      |   |                                                       |                   |            |   |
| Notifications                                                                         |                                                                                                    |   |                                                       |                   |            |   |
| Title                                                                                 | Details                                                                                               |   |                                                       | Link              |            |   |
| FFNC Near Completion                                                                  | Student has been identified by FFNC as b<br>check email for additional information. A<br>Moodle Page. |   |                                                       |                   |            |   |
| Student Finance     Here you can view your latest sta                                 | atement and make a payment online.                                                                    | 3 | n <mark>cial Aid</mark><br>ou can access financial ai | d data, forms, et | с.         |   |
| Tax Information<br>Here you can change your conse                                     | ent for e-delivery of tax information.                                                                |   | ing Information<br>ou can view and update y           | our banking info  | rmation.   |   |
| Student Planning<br>Here you can search for courses<br>register your course sections. | , plan your terms, and schedule &                                                                     |   | se Catalog<br>ou can view and search ti               | he course catalo  | 3.         |   |
| Grades<br>Here you can view your grades b                                             | ıy term.                                                                                              |   | uation Overview<br>ou can view and submit a           | graduation app    | ication.   |   |
| Enrollment Verifications<br>Here you can view and request a                           |                                                                                                    |   | script Requests<br>ou can view and request            | a transcript.     |            |   |

1. Once you are on the landing page for Self-Service, select the Student Planning option.

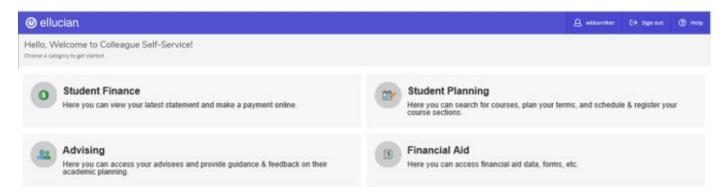

2. This will bring you to the home page of Student Planning and Registration with links to View Your Progress and to Plan Your Degree and Register for Classes. This screen will also display your class schedule for the current semester.

| @ ellucian.                                                                                                    |                         |           | <b>A</b> wkkarriker                                                                                 | 〔→ Sign out          | ⑦ Help          | 1 |
|----------------------------------------------------------------------------------------------------|-------------------------|-----------|----------------------------------------------------------------------------------------------------|----------------------|-----------------|---|
| Academics · Student Planning · Planning Overview                                                                                    |                         |           |                                                                                                    |                      |                 |   |
| Steps to Getting Started<br>There are many options to help you plan your courses and earn your d                                    | egree. Here are 2 steps |           |                                                                                                    | Search for courses   |                 | ٩ |
| 1<br>View Your Progress<br>Start by going to My Progress to see your academic proprese and search for courses.<br>Go to My Progress | progress in             | Ne<br>and | an your Degree & R<br>ext, take a look at your p<br>d register your remaini<br>o to Plan & Schedule | olan to see what you | 've accomplishe | d |
| Programs                                                                                                    | Cumulative GPA          | Pro       | ogress                                                                                              |                      |                 |   |
| Associate in Arts                                                                                                    | 3.333 (2.000 required)  |           |                                                                                                    |                      |                 |   |

#### Fall Semester 2022 Schedule

|      | Sun | Mon           | Tue           | Wed           | Thu           | Fri | Sat |
|------|-----|---------------|---------------|---------------|---------------|-----|-----|
| 7am  |     |               |               |               |               |     | ^   |
| 8am  |     | MUS-110-FJB01 |               | MUS-110-FJB01 |               |     |     |
| 9am  |     |               |               |               |               |     |     |
| 10am |     |               |               |               |               |     |     |
| 11am |     |               |               |               |               |     |     |
| 12pm |     |               | POL-120-FJT01 |               | POL-120-FJT01 |     |     |

Pay attention to any notifications in the top right-hand corner which will highlight messages, confirm registration, and indicate any account holds.

# 3. Choose the My Progress option under the Student Planning tab to view your progress towards completion of your degree requirements. The My Progress screen uses the "traffic light" color scheme to highlight requirements that are complete in green, in progress in yellow, and not yet started in red.

| Requirements <b>Expand</b>    | <u>All</u> ~               |                                           |        |       |        |         |
|-------------------------------|----------------------------|-------------------------------------------|--------|-------|--------|---------|
| General Education Requirem    | ents                       |                                           |        |       |        |         |
| Complete all of the following | items. <u>A</u> 2 of 6 Com | pleted. Hide Details                      |        |       |        |         |
|                               | _                          | pleted. Fully Planned <u>Hide Details</u> |        |       |        |         |
| ③ Fully Planned ▲ 3 c         | of 6 Credits Complete      | <mark>≱d.</mark> <u>Hide Details</u>      | Search | Grade | Term   | Credits |
| ✓ Completed                   | ENG-111                    | Writing and Inquiry                       |        | В     | 2022SP | 3       |

#### B. Humanities/Fine Arts/Co

O Planned

Take 9 credits from COM-120 COM-231 ART-111 ART-114 ART-115 DRA-111 ENG-231 ENG-232 ENG-241 ENG-242 MUS-110 MUS-112 PHI-215 PHI-240 from a minimum of 2 subjects

Writing/Research in the Disc

Complete all of the following items. \Lambda 0 of 1 Completed. Fully Planned Hide Details

ENG-112

#### ① Fully Planned ⚠ 0 of 9 Credits Completed. Hide Details

| Status                            | Course         | Search                  | Grade | Term   | Credits |
|-----------------------------------|----------------|-------------------------|-------|--------|---------|
| <ul> <li>⊘ In-Progress</li> </ul> | <u>MUS-110</u> | Music Appreciation      |       | 2022FA | 3       |
| ✓ Registered                      | <u>COM-120</u> | Intro Interpersonal Com |       | 2022FA | 3       |
| O Planned                         | <u>ART-111</u> | Art Appreciation        |       | 2022FA | 3       |
| <ol> <li>Not Started</li> </ol>   | <u>COM-231</u> | Public Speaking         |       |        |         |
| <ol> <li>Not Started</li> </ol>   | <u>ART-114</u> | Art History Survey I    |       |        |         |

2023SP

3

4. Find a requirement in red you need to plan and click the search button from within the requirement to bring up the specific courses that fulfill the category. Click Add to Course Plan and choose the term during which you would like to take the course.

| @ ellucian.                                                                                                    |                                                                                                    |                                                                                                    |                                                                                                    | <b>A</b> wkkarriker                                       | 〔→ Sign out                                                                       | ⑦ Help          | 1 |
|----------------------------------------------------------------------------------------------------|----------------------------------------------------------------------------------------------------|----------------------------------------------------------------------------------------------------|----------------------------------------------------------------------------------------------------|-----------------------------------------------------------|-----------------------------------------------------------------------------------|-----------------|---|
| Academics · Course Catalog                                                                                                    |                                                                                                    |                                                                                                    |                                                                                                    |                                                           |                                                                                   |                 |   |
| Search for Courses ar<br>< Back to My Progress                                                                                                    | nd Course Sect                                                                                                    | ions                                                                                                    |                                                                                                    |                                                           | Search for courses                                                                |                 | Q |
| Filter Results Hide<br>Subjects<br>Communication (1)<br>Locations                                                                                               | COM-231 Public Spe<br>This course provides<br>within a public setting<br>delivery, and evaluati<br>Upon completion, stu | instruction and experier<br>g and group discussion. I<br>on of informative, persu<br>idents should be able to | nce in preparation and delive<br>Emphasis is placed on resear<br>asive, and special occasion p<br>prepare and deliver well-org<br>opriate audiovisual support. | rch, preparation,<br>public speaking.<br>ganized speeches | Add<br>ches within a public se<br>informative, persuasi<br>deliver well-organized | /e, and special |   |
| <ul> <li>100% Online (1)</li> <li>Aviation Center (1)</li> <li>Cameron Campus (1)</li> <li>Greensboro Campus (1)</li> <li>Jamestown Campus (1)</li> </ul> Terms | Credits<br>Locations Offered<br>Requisites                                                                              |                                                                                                    | 097 or ENG 002 - Must be co<br>king this course.                                                                                                    | mpleted                                                   |                                                                                   | ~               |   |
| Fall Semester 2022 (1)      Days of Week                                                                                                    | Term                                                                                                    | Select a term                                                                                                 | ~                                                                                                    |                                                           |                                                                                   |                 |   |
| Sunday (1)<br>Monday (1)<br>Tuesday (1)<br>Wednesday (1)                                                                                                    | CI                                                                                                    | ose                                                                                                    | Add Course to                                                                                                    | Plan                                                      |                                                                                   |                 |   |

- 5. If you are planning during pre-registration for an upcoming term, you may choose the View Available Sections option for the designated term instead to add a specific section of the course to your plan.
- 6. Once you have planned all of your upcoming semester courses, go to the Plan and Schedule tab under Student Planning. Use the left and right arrows to view your planned courses for upcoming terms.

| @ ellucian.                                    |     |               |     |               | <b>A</b> wkkarri    | iker 〔→ Sign out    | ⑦ Help 1              |
|------------------------------------------------|-----|---------------|-----|---------------|---------------------|---------------------|-----------------------|
| Academics · Student Planning · Plan & Schedule |     |               |     |               |                     |                     |                       |
| Plan your Degree and Schedule your courses     |     |               |     |               | Search for courses. | **                  | Q                     |
| Schedule Timeline Advising Petitions & Waivers |     |               |     |               |                     |                     |                       |
| K     Fall Semester 2022                       |     |               |     |               | Regi                | ster Now            |                       |
| ▼ Filter Sections     □ Save to iCal           |     | Print         |     |               | Planned: 3 Credits  | Enrolled: 9 Credits | Waitlisted: 0 Credits |
| ART-111: Art Appreciation X                    | Sun | Mon           | Tue | Wed           | Thu                 | Fri                 | Sat                   |
| 🖒 Approved                                     | 7am |               |     |               |                     |                     |                       |
| ✓ View other sections                          | 8am | MUS-110-FJB01 |     | MUS-110-FIB01 |                     |                     |                       |

7. If you haven't already selected a specific section of your planned class for that term, click View Other Sections to see the term section offerings. To add a selection to your plan, click on the section you want to add and then select Add Section to Schedule.

To remove a course from the plan, click on the "X" to the right of the course.

| Plan your Degree and Schedule your courses                          |               |
|---------------------------------------------------------------------|---------------|
| Schedule Timeline Advising Petitions & Waivers                      |               |
| K     Fall Semester 2022                                            |               |
|                                                                     | al            |
| COM-120: Intro Interpersonal Com                                    | ×             |
| Approved                                                            |               |
| Take DRE 097 or ENG 002 - Must be completed prior to taking course. | <u>g this</u> |
| ✓ View other sections                                               |               |
|                                                                     |               |

# Submitting your Plan for Approval

1. Use the Advising tab to communicate with your Success Coach about any questions you may have concerning your course selections or other academic issues. You can add notes relevant to academics for future advising sessions. Be mindful of what you type, as there is no ability to edit a note once it is saved.

| Plan your Degree and Schedule your courses                 | Search for courses                                        | Q                                         |
|------------------------------------------------------------|-----------------------------------------------------------|-------------------------------------------|
| Schedule Timeline Advising Petitions & Walvers             |                                                           |                                           |
| My Advisors<br>Bailey, William G. (Program)                | 7                                                         | Request Review                            |
| Compose a Note                                             | Last review requ<br>Course Plan last reviewed on 9/22/202 | ested on 9/22/2022<br>22 by Michael, Anya |
|                                                            |                                                           | ×                                         |
| Save Note                                                  |                                                           |                                           |
| View Note History                                          |                                                           |                                           |
| did you get this?<br>Student, GTCC on 9/22/2022 at 3:57 PM |                                                           |                                           |

- 2. Before you can register, your plan must be reviewed and approved by your Success Coach. Click Request Review to notify your Coach.
- 3. Remember you have only planned your courses. The next step is to register for specific sections for the upcoming term.

1. From the Plan and Schedule option under the Student Planning tab, use the forward arrow to navigate to the appropriate registration term. The courses you have planned will appear in grey. If you have already picked out a specific section, it will appear in yellow.

The courses that appear in yellow are the courses you will be able to register for during your priority registration period. You will need to pick specific sections for any course on your plan that appears in grey.

| 🥑 ellucian.                                                                               |       |               |               |               | ط wkkarriker       | 〔→ Sign out         | ⑦ Help                |
|-------------------------------------------------------------------------------------------|-------|---------------|---------------|---------------|--------------------|---------------------|-----------------------|
| Academics · Student Planning · Plan & Schedule                                            |       |               |               |               |                    |                     |                       |
| Plan your Degree and Schedule your courses                                                |       |               |               |               | Search for courses |                     | Q                     |
| Schedule Timeline Advising Petitions & Waivers                                            |       |               |               |               |                    |                     |                       |
| Fall Semester 2022                                                                        |       |               |               |               | Register           | Now                 |                       |
| Filter Sections                                                                           | Print |               |               |               | Planned: 3 Credits | Enrolled: 6 Credits | Waitlisted: 0 Credits |
| COM-120-MON02: Intro Interpersonal Com X                                                  | Sun   | Mon           | Tue           | Wed           | Thu                | Fri                 | Sat                   |
| 🖒 Approved                                                                                | 7am   |               |               |               |                    |                     | *                     |
| ✓ Planned                                                                                 | 8am   | MUS-110-FJB01 |               | MUS-110-FJB01 |                    |                     |                       |
| Credits: 3 Credits                                                                        | 9am   |               |               |               |                    |                     |                       |
| Grading: Graded<br>Instructor: Knoll, K<br>10/12/2022 to 12/9/2022<br>Seats Available: 25 | 10am  |               |               |               |                    |                     |                       |
| Meeting Information                                                                       | 11am  |               |               |               |                    |                     |                       |
| Register                                                                                  | 12pm  |               | POL-120-F)T01 |               | POL-120-FJT01      |                     |                       |
|                                                                                           | 1pm   |               |               |               |                    |                     |                       |
| View other sections                                                                       | 2pm   |               |               |               |                    |                     |                       |
|                                                                                           | 3pm   |               |               |               |                    |                     |                       |

Note that sections with no meeting times, such as online courses, will appear at the bottom of your schedule as they do not have a defined meeting day and time.

- 2. You may plan as many courses as you want which meet at the same time, but you may only register for one of them to avoid creating a time conflict between courses.
- 3. To register, click Register Now to register for all courses at once on your plan, or click the Register button in each individual section on the left to register course by course.

Use the Registration method that works best for you. If you have distinct course preferences or if you have planned many courses in the same time slot, you will want to make sure you register course by course to individually register for your desired first choice sections.

If you have planned courses which are not a part of your current program of study, the courses will show at the bottom of your My Progress page in the Other Courses category. Generally, these are courses that are not eligible to be covered by financial aid.

If you wish to request a course substitution, you will need to meet with your program department chair and the substitution will be entered by the Records Office. Course substitutions are noted on the My Progress record.

4. Check your registrations. Any errors will appear in the notification area at the top right of the page. You know you have successfully registered for a course when it appears in green and there is a Drop button on the course.

1. If a course section on your term plan is full and has a waitlist, click Waitlist to add yourself to the waitlist.

| n your Degree and Schedule your courses      |           |         |               |               |               | Search for cours | es                       |                   |
|----------------------------------------------|-----------|---------|---------------|---------------|---------------|------------------|--------------------------|-------------------|
| hedule Timeline Advising Petitions & Waivers |           |         |               |               |               |                  |                          |                   |
| K     Fall Semester 2022                     |           |         |               |               |               | R                | egister Now              |                   |
| Tilter Sections                              | $\supset$ | 🔒 Print |               |               |               | Planned: 3 Crea  | lits Enrolled: 6 Credits | Waitlisted: 0 Cre |
| COM-120-MON02: Intro Interpersonal Com X     | *         | Sun     | Mon           | Tue           | Wed           | Thu              | Fri                      | Sat               |
| 合 Approved                                   | 7am       |         |               |               |               |                  |                          |                   |
| ✓ Planned                                    | 8am       |         | MUS-110-FJB01 |               | MUS-110-FJB01 |                  |                          |                   |
| Credits: 3 Credits                           | 9am       |         | •             | ,             |               |                  |                          |                   |
| Grading: Graded<br>Instructor: Knoll, K      | 10am      |         |               |               |               |                  |                          |                   |
| 10/12/2022 to 12/9/2022<br>Waitlisted: 1     | 11am      |         |               |               |               |                  |                          |                   |
| V Meeting Information                        |           |         |               |               |               |                  |                          |                   |
| This section has a waitlist                  | 12pm      |         |               | POL-120-FIT01 |               | POL-120-FIT01    |                          |                   |
|                                              | 1pm       |         |               |               |               | -                |                          |                   |
| Waitlist                                     | 2pm       |         |               |               |               |                  |                          |                   |
| View other sections                          | 3pm       |         |               |               |               |                  |                          |                   |
| · · · · · · · · · · · · · · · · · · ·        | 4pm       |         |               |               |               |                  |                          |                   |

2. You know you have been successfully added to a waitlist for the course when the status changes to Waitlisted and there is a Drop Waitlist button.

If you would like to drop yourself from a waitlist, click Drop Waitlist.

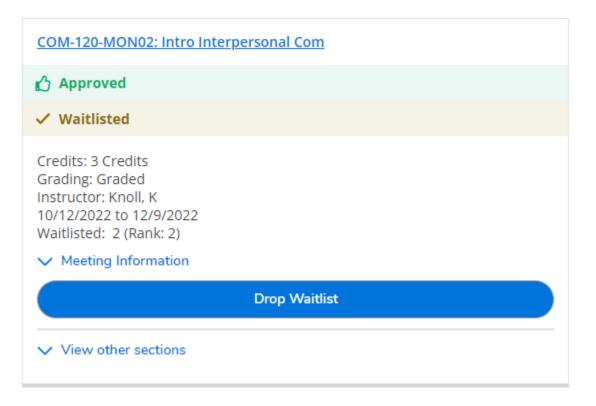

# Student Tabs Explained

#### Holds on the Student Account

Any "holds" on your account will be indicated via the "Notifications" button at the top. You will need to contact the office which placed the hold on your account to have it removed.

| Ø ellucian.                                                                                                    | <b>A</b> wkkarriker       | 〔→ Sign out                          | (?) Help          | 1                |
|----------------------------------------------------------------------------------------------------|---------------------------|--------------------------------------|-------------------|------------------|
| Daily Work - Advising - Advising Overview                                                                                                    | SSN Name E<br>records@gto | Birthdate verification               | n required - cont | tact ×           |
| Advisee Details<br>< <u>Back to Advisees</u>                                                                                                    | Tecords@gtt               | Search for courses.                  | **                | ۷)               |
| View Full Profile       Program(s):<br>Information Technology - Database Management Certificate<br>Information Technology - Database Programming Certificate         Student 1, GTCC       Educational Goal: Transfer to College         Marking Control (S):<br>Advisor 1, GTCC       Advisor(s):<br>Advisor 1, GTCC | Course Pl                 | Review Comp<br>an last reviewed on S |                   | visor 1,<br>GTCC |
| Notifications 0                                                                                                    |                           |                                      |                   | ~                |
| Course Plan Timeline Progress Course Catalog Notes Plan Archive                                                                                                    | Test Scores Und           | official Transcript                  | Grades            | Petiti           |
| Fall Semester 2022                                                                                                    |                           | Register Now                         |                   |                  |
| List Calendar                                                                                                    | anned: 3 Credits En       | rolled: 3 Credits M                  | /aitlisted: 0 Cre | dits             |

Academics > Student Planning

Student planning is where you will plan your courses for one or more future terms. From this screen, you will have access to view your progress towards program completion and to plan and register for classes.

#### Student Planning > My Progress

The My Progress tab is your program evaluation, providing information about which classes have been completed toward your academic program, which classes are planned, and which requirements still need to be planned for future terms. It also indicates if you have planned or registered for courses that are not in your program of study (Other Courses field).

What-if scenarios may also be completed from this screen, but will be removed once you log out of Self-Service.

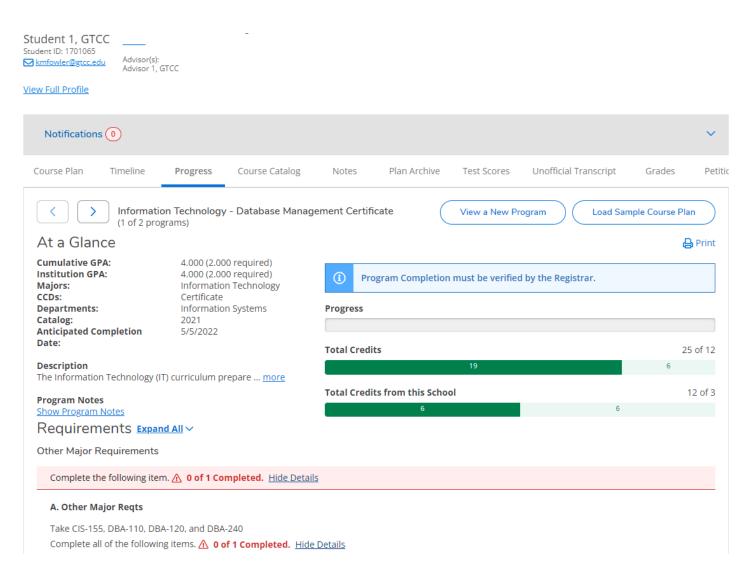

#### Student Planning > Plan and Schedule

The Plan and Schedule tab is where you can view your planned courses and sections for an upcoming term and register for these courses during your priority registration period.

#### Student Planning > Plan and Schedule > Timeline

Timeline displays your academic plan in a timeline format. Courses can be added by using the Progress or Course Catalog tabs for each of the semesters. You may also remove courses from your plan or move courses to a different semester using the drag and drop feature.

| udent ID<br><u>kmfow</u> | nt 1, GTCC<br>: 1701065<br>der@gtcc.edu<br>Advisor 1, '<br>Profile                                                           | GTCC           | -                                    |                  |              |                                                             |                       |              |        |
|--------------------------|----------------------------------------------------------------------------------------------------|----------------|--------------------------------------|------------------|--------------|-------------------------------------------------------------|-----------------------|--------------|--------|
| Not                      | tifications 0                                                                                                    |                |                                      |                  |              |                                                             |                       |              | ~      |
| Course                   | e Plan Timeline                                                                                                    | Progress       | Course Catalog                       | Notes            | Plan Archive | Test Scores                                                 | Unofficial Transcript | Grades       | Petiti |
| <                        | Add a Term Fall Semester 2021 CIS-115-FON05: Intro to Credits: 3 Credits DBA-110-FON01: Databa Credits: 3 Credits GPA: 4.000 | Prog & Logic A | DBA-120-FON01:<br>Credits: 3 Credits | : Database Progr |              | Fall Semester 20<br>DBA-115-FON01: Da<br>Credits: 3 Credits |                       | Spring Semes | >      |

Once a future term has been added and courses are planned, courses can be moved between terms by clicking the drag handle on the left and dragging the course to the term of your choice. You may only drag planned courses; you cannot drag protected, registered, or completed course sections.

Use this tab to contact your advisor if you have questions by composing a note and saving it. This is also where you will request a review of your academic plan before being approved to register.

| @ ellucian.                                    | A wkkarriker       | 〔→ Sign out                              | ⑦ Help 1                                |
|------------------------------------------------|--------------------|------------------------------------------|-----------------------------------------|
| Academics · Student Planning · Plan & Schedule |                    |                                          |                                         |
| Plan your Degree and Schedule your courses     | Search for courses |                                          | ٩                                       |
| Schedule Timeline Advising Petitions & Waivers |                    |                                          |                                         |
| My Advisors<br>Bailey, William G. (Program)    |                    |                                          | equest Review                           |
| Compose a Note                                 | Course Plan last r | Last review reque<br>eviewed on 9/22/202 | sted on 9/22/2022<br>2 by Michael. Anya |
|                                                |                    |                                          | *                                       |
| Save Note                                      |                    |                                          |                                         |
| View Note History                              |                    |                                          |                                         |
| did you set this?                              |                    |                                          |                                         |

#### Academics > Grades

#### View your grades for the current or prior terms at GTCC.

#### Academics > Test Summary

The Test Summary tab will show the current placement test or multiple measures information for each student. Please note that placement test scores are eligible for consideration up to 5 years.

| Course Plan Tir | meline Progr        | ess Course Catalog | Notes Plan A | rchive Test Scores | Unofficial Trans | cript Grades | Petitions & Waivers | Graduation Application |             |
|-----------------|---------------------|--------------------|--------------|--------------------|------------------|--------------|---------------------|------------------------|-------------|
| Admission Tests |                     |                    |              |                    |                  |              |                     |                        |             |
| Test            |                     | Date Taken         |              | Score              |                  | Percentile   |                     | Status                 | Status Date |
| Rise Gpa 2.8+   |                     | 6/24/2021          |              |                    |                  |              |                     | ✓ Accepted             | 6/24/2021   |
| Placement Tests |                     |                    |              |                    |                  |              |                     |                        |             |
| (i) No tests    | of this type have t | een recorded.      |              |                    |                  |              |                     |                        |             |
| Other Tests     |                     |                    |              |                    |                  |              |                     |                        |             |
| (i) No tests    | of this type have b | een recorded.      |              |                    |                  |              |                     |                        |             |

#### Academics > Course Catalog

The Course Catalog tab may be used to search for a course to add to a course plan. It will indicate when the course is typically offered, or if it is during a registration period you will be able to choose the individual course section to add to the student's course plan. Please note that this is a complete list of courses offered within our course library. Some courses are only available certain semesters, and some are not available at Guilford Technical Community College.

| Tab 1                                                                                                    |                                       |                                                                                    |                                                             |                       |        |                     |                        |  |
|----------------------------------------------------------------------------------------------------|---------------------------------------|------------------------------------------------------------------------------------|-------------------------------------------------------------|-----------------------|--------|---------------------|------------------------|--|
|                                                                                                    |                                       |                                                                                    |                                                             |                       |        |                     |                        |  |
| Course Plan Timeline Progress                                                                                                    | Course Catalog                        | Notes Plan Archive                                                                 | Test Scores                                                 | Unofficial Transcript | Grades | Petitions & Waivers | Graduation Application |  |
| Subject Search Advanced Search                                                                                                    |                                       |                                                                                    |                                                             |                       |        |                     |                        |  |
| Search for a course subject:                                                                                                    | pe a subject                          |                                                                                    |                                                             |                       |        |                     |                        |  |
| Academic Related                                                                                                    |                                       |                                                                                    |                                                             |                       |        |                     |                        |  |
| Accounting                                                                                                    |                                       |                                                                                    |                                                             |                       |        |                     |                        |  |
| Adult Basic Education                                                                                                    |                                       |                                                                                    |                                                             |                       |        |                     |                        |  |
| Adult High School                                                                                                    |                                       |                                                                                    |                                                             |                       |        |                     |                        |  |
| Advanced Medical Coding                                                                                                    |                                       |                                                                                    |                                                             |                       |        |                     |                        |  |
| Aerospace and Flight Training                                                                                                    |                                       |                                                                                    |                                                             |                       |        |                     |                        |  |
| Aerostructure Mfg & Repair                                                                                                    |                                       |                                                                                    |                                                             |                       |        |                     |                        |  |
| Agriculture                                                                                                    |                                       |                                                                                    |                                                             |                       |        |                     |                        |  |
| Air Cond, Heating, and Refrig                                                                                                    |                                       |                                                                                    |                                                             |                       |        |                     |                        |  |
| <u>Air Traffic</u>                                                                                                    |                                       |                                                                                    |                                                             |                       |        |                     |                        |  |
|                                                                                                    |                                       |                                                                                    |                                                             | Tab 2                 |        |                     |                        |  |
|                                                                                                    |                                       |                                                                                    |                                                             |                       |        |                     |                        |  |
| Course Plan Timeline Progress                                                                                                    | Course Catalog                        | Notes Plan Archive                                                                 | Test Scores                                                 | Unofficial Transcript | Grades | Petitions & Waivers | Graduation Application |  |
| Course Plan Timeline Progress Subject Search Advanced Search                                                                                        | Course Catalog                        | Notes Plan Archive                                                                 | Test Scores                                                 | Unofficial Transcript | Grades | Petitions & Waivers | Graduation Application |  |
|                                                                                                    |                                       | Notes Plan Archive                                                                 | Test Scores                                                 | Unofficial Transcript | Grades | Petitions & Waivers | Graduation Application |  |
| Subject Search Advanced Search                                                                                                    |                                       | Notes Plan Archive                                                                 | Test Scores                                                 |                       | Grades | Petitions & Waivers | Graduation Application |  |
| Subject Search Advanced Search                                                                                                    |                                       |                                                                                    |                                                             |                       | Grades | Petitions & Walvers | Graduation Application |  |
| Subject Search Advanced Search<br>Catalog Advanced Search<br>Term                                                                                   |                                       | Meeting Start Date                                                                 | Meeting End Da                                              |                       | Grades | Petitions & Walvers | Graduation Application |  |
| Subject Search Advanced Search Catalog Advanced Search Term Select Term                                                                             |                                       | Meeting Start Date                                                                 | Meeting End Da                                              |                       | Grades | Petitions & Walvers | Graduation Application |  |
| Subject Search Advanced Search<br>Catalog Advanced Search<br>Term<br>Select Term<br>Courses And Sections                                            |                                       | Meeting Start Date                                                                 | Meeting End Da                                              |                       | Grades | Petitions & Walvers | Graduation Application |  |
| Subject Search Catalog Advanced Search Term Select Term Courses And Sections Subject                                                                |                                       | Meeting Start Date<br>Mdyyyy<br>Course number                                      | Meeting End Da                                              |                       | Grades | Petitions & Waivers | Graduation Application |  |
| Subject Search Advanced Search Catalog Advanced Search Term Select Term Courses And Sections Subject Subject                                        |                                       | Meeting Start Date Mdyyyy Course number Course number                              | Meeting End Da<br>Med/yyyy<br>Section<br>Section            |                       | Grades | Petitions & Walvers | Graduation Application |  |
| Subject Search Advanced Search Term Select Term Courses And Sections Subject Subject Subject Luby Add More Days of Week                             | · · · · · · · · · · · · · · · · · · · | Meeting Start Date M/dyyyy Course number Course number Course number Course number | Meeting End Da<br>Med/yyyy<br>Section<br>Section<br>Section |                       | Grades | Petitions & Walvers | Graduation Application |  |
| Subject Search Advanced Search Term Select Term Courses And Sections Subject Subject Unit Subject                                                   | · · · · · · · · · · · · · · · · · · · | Meeting Start Date Mdyyyy Course number Course number                              | Meeting End Da<br>Med/yyyy<br>Section<br>Section            |                       | Grades | Petitions & Waivers | Graduation Application |  |
| Subject Search Advanced Search Catalog Advanced Search Term Select Term Courses And Sections Subject Subject Subject + Add More Days of Week        |                                       | Meeting Start Date M/dyyyy Course number Course number Course number Course number | Meeting End Da<br>Med/yyyy<br>Section<br>Section<br>Section |                       | Grades | Petitions & Waivers | Graduation Application |  |
| Subject Search Advanced Search Catalog Advanced Search Term Select Term Courses And Sections Subject Subject Unit Add More Days of Week Sunday More |                                       | Meeting Start Date<br>Mdyyyy<br>Course number<br>Course number<br>Course number    | Meeting End Da<br>Med/yyyy<br>Section<br>Section<br>Section |                       | Grades | Petitions & Walvers | Graduation Application |  |
| Subject Search Catalog Advanced Search Term Select Term Subject Subject Subject Unit Add More Days of Week Sunday More Thursday Prid                |                                       | Meeting Start Date<br>Mdyyyy<br>Course number<br>Course number<br>Course number    | Meeting End Da<br>Med/yyyy<br>Section<br>Section<br>Section |                       | Grades | Petitions & Walvers | Graduation Application |  |

#### The Unofficial Transcript tab will allow students and advisors to download an unofficial copy of the student's academic record.

Page: 1 of 1 Guilford Technical Community College Date: Sep 16 2022 Name: Student 1, GTCC Birth Date: 12 25 1989 Issued to: ID: 1701065 GTCC Student 1 123 Any Street Stoneville NC 27048 Curriculum: Courses transferred from other institutions Course Title/Comments Cred Transfer From \_\_\_\_\_ 4.00 UNC Greensboro - Research Serv CHM-151 General Chemistry I ENG-112\*\* Argument-Based Research <u>3.00 UNC</u> Greensboro - Research Serv <u>3.00 UNC</u> Greensboro - Research Serv MUS-110\*\* Music Appreciation <u>3.00 UNC</u> Greensboro - Research Serv PSY-150\*\* General Psychology The total transfer cred: 13.00 Hrs Hrs Grade Title/Comments Course Grd Repeat Att Cmpl Points Course Dates Shell Crs \_\_\_\_\_ \_\_\_\_ \_\_\_\_\_ \_\_\_\_\_ Fall Semester 2021 A 3.00 3.00 <u>12.00 08</u>/16/21-12/13/21 CIS-115\*A Intro to Prog & Logic DBA-110 Database Concepts A 3.00 3.00 <u>12.00 08</u>/16/21-12/13/21 Term Totals: 6.00 6.00 <u>24.00 GPA</u> = 4.000 Cumulative Totals: 6.00 19.00 24.00 GPA = 4.000 Information Technology - Database Management Certificate Program Total: Completed Cred : = 3.00 GPA = 4.000

SSN: XXX-XX-8063

# Helpful Reminders

- Pay attention to any notifications in the top right-hand corner which will highlight messages, confirm registration, and indicate any account holds.
- Remember that planned courses are not registered courses
- When communicating with your Success Coach, be mindful of what you type, as there is no ability to edit or remove a note once it is saved.
- Before being eligible to register for a term, your plan must first be approved by your Success Coach
- Each course on your plan may have multiple sections. Only specific sections of classes for a term may be registered.
- Sections with no designated meeting times, such as online courses, will appear at the bottom of your class schedule grid.
- You should only plan and register for courses that are included in your program of study. Financial aid may not cover courses that are not required for program completion.
- If you wish to request a course substitution, you will need to meet with your program department chair and the substitution will be entered by the Records Office. Course substitutions are noted on the My Progress record.

### Contact information:

For more information and assistance regarding Self-Service and Student Planning, please contact:

#### **Student Success Center**

Medlin Building, Suite 3100 Jamestown Campus 336-334-4822, Ext. 50578 studentsuccess@gtcc.edu

#### **Records Office**

Medlin Building, Suite 3500 Jamestown Campus 336-334-4822, Ext. 50064 records@gtcc.edu